## **HPC - Upgrading Pro-C**

The PRO-C model controller must be the NEWER PC- 400 version (blue buttons and solar sync dial position) with a date code of MARCH 2014 or newer. This date code is written on the white sticker inside the wiring compartment. Ensure you have a strong Wi-Fi signal. Wi-Fi connectivity can be tested on the HPC panel itself (signal strength is shown when you select a wireless network). If you have any issues connecting the controller to the router, please verify all Wi-Fi specifications [here](https://support.hydrawise.com/hc/en-us/articles/115001876674-Wireless-Wi-Fi-Specifications) [1].

If you have the older model PC-300, the replacement controller is the HPC-400. If the station modules in your older unit are black, they will work in the HPC-400 model controller.

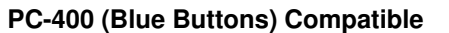

**PC-400 (Blue Buttons) Compatible PC-300 (Green Buttons) Not Compatible**

**NOTE:** The compatible ribbon design in this panel should have two rows of pins. The single row of pins would also indicate a panel that is *not* compatible.

## **Remove Pro-C Face Panel**

- 1. Remove ribbon cable with power off.
- 2. Press down on the white hinge release button.
- 3. Remove face panel.

## **Install HPC-FP Face Panel**

- 1. Press blue hinges together and attach a new HPC panel.
- 2. Reconnect ribbon cable
- 3. Close and turn the power on

## **STEPS**

 $\overline{\phantom{a}}$ 

 $\overline{\phantom{a}}$ 

For information on the complete setup in the application, please visit our USING THE APP [2] section.

 $\overline{a}$